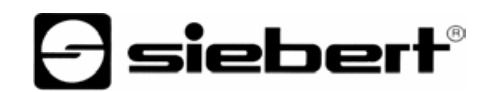

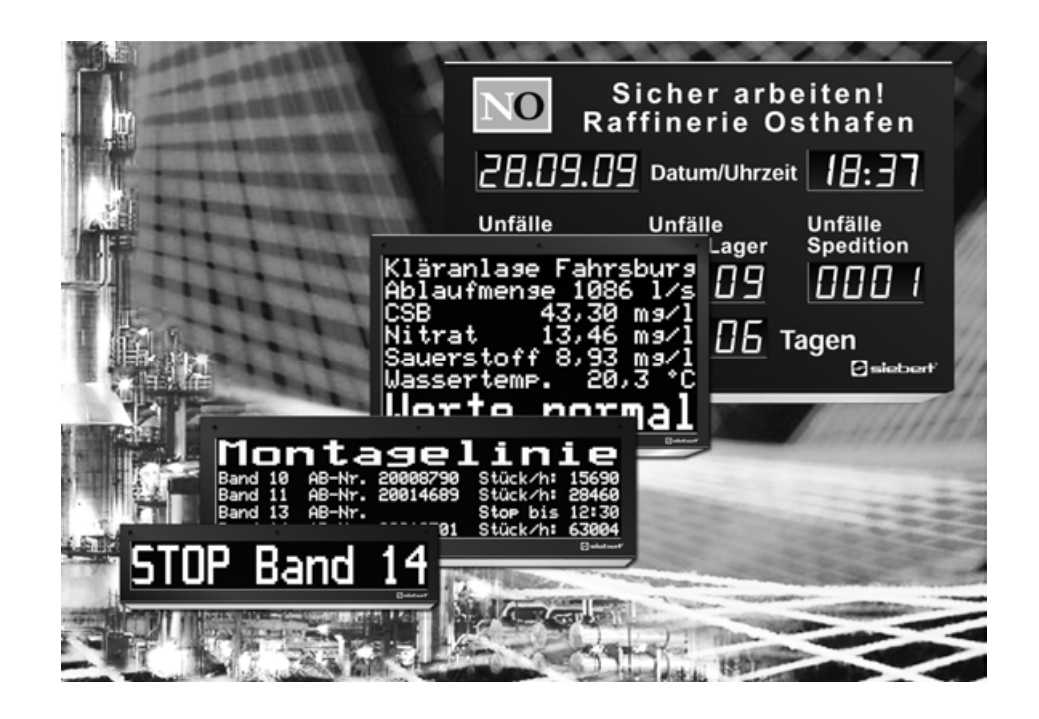

**Bedienungsanleitung** 

C9720

Kommunikationsrechner

DEUTSCHLAND<br>
Siebert Industrieelektronik GmbH<br>
Siebert France Sarl Siebert Industrieelektronik GmbH<br>Siebertstrasse, D-66571 Eppelborn www.siebert.de, info@siebert.de www.siebert.fr, info@siebert.fr

ÖSTERREICH<br>Siebert Österreich GmbH<br>
Siebert Österreich GmbH<br>
Niebert Nederland B.V. Siebert Österreich GmbH<br>Mooslackengasse 17. A-1190 Wien Telefon +43 (0)1 890 63 86-0, Fax +43 (0)14 890 63 86-99 Telefon +31 (0)592-305868, Fax +31 (0)592-301736 www.siebert-oesterreich.at, info@siebert-oesterreich.at

Siebertstrasse, D-66571 Eppelborn 33 rue Poincaré, BP 90 334, F-57203 Sarreguemines Cédex<br>Telefon +49 (0)6806 980-0, Fax +49 (0)6806 980-999 Telefon +33 (0)3 87 98 63 68, Fax +33 (0)3 87 98 63 94 Telefon +33 (0)3 87 98 63 68, Fax +33 (0)3 87 98 63 94

# Korenmaat 12b, NL-9405 TJ Assen<br>Telefon +31 (0)592-305868, Fax +31 (0)592-301736

## **SCHWEIZ**

 Siebert AG Bützbergstrasse 2, Postfach 91, CH-4912 Aarwangen Telefon +41 (0)62 922 18 70, Fax +41 (0)62 922 33 37

© Siebert Industrieelektronik GmbH

Diese Bedienungsanleitung wurde mit grösster Sorgfalt erstellt. Für eventuelle Fehler können wir jedoch keine Haftung übernehmen. Berichtigungen, Verbesserungsvorschlage, Kritik und Anregungen sind jederzeit willkommen. Bitte schreiben Sie an: redaktion@siebert.de

Siebert®, LRD® und XC-Board® sind eingetragene Marken der Siebert Industrieelektronik GmbH. Soweit andere Produkt- oder Firmennamen in dieser Dokumentation erwähnt sind, können sie Marken oder Handelsnamen ihrer jeweiligen Inhaber sein.

Technische Änderungen und Liefermöglichkeiten vorbehalten. – Alle Rechte, auch die der Übersetzung vorbehalten. Kein Teil dieses Dokuments darf in irgendeiner Form (Druck, Fotokopie, Mikrofilm oder einem anderen Verfahren) ohne unsere schriftliche Genehmigung reproduziert oder unter Verwendung elektronischer Systeme verarbeitet, vervielfältigt oder verbreitet werden.

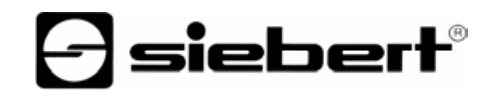

## **Inhaltsverzeichnis**

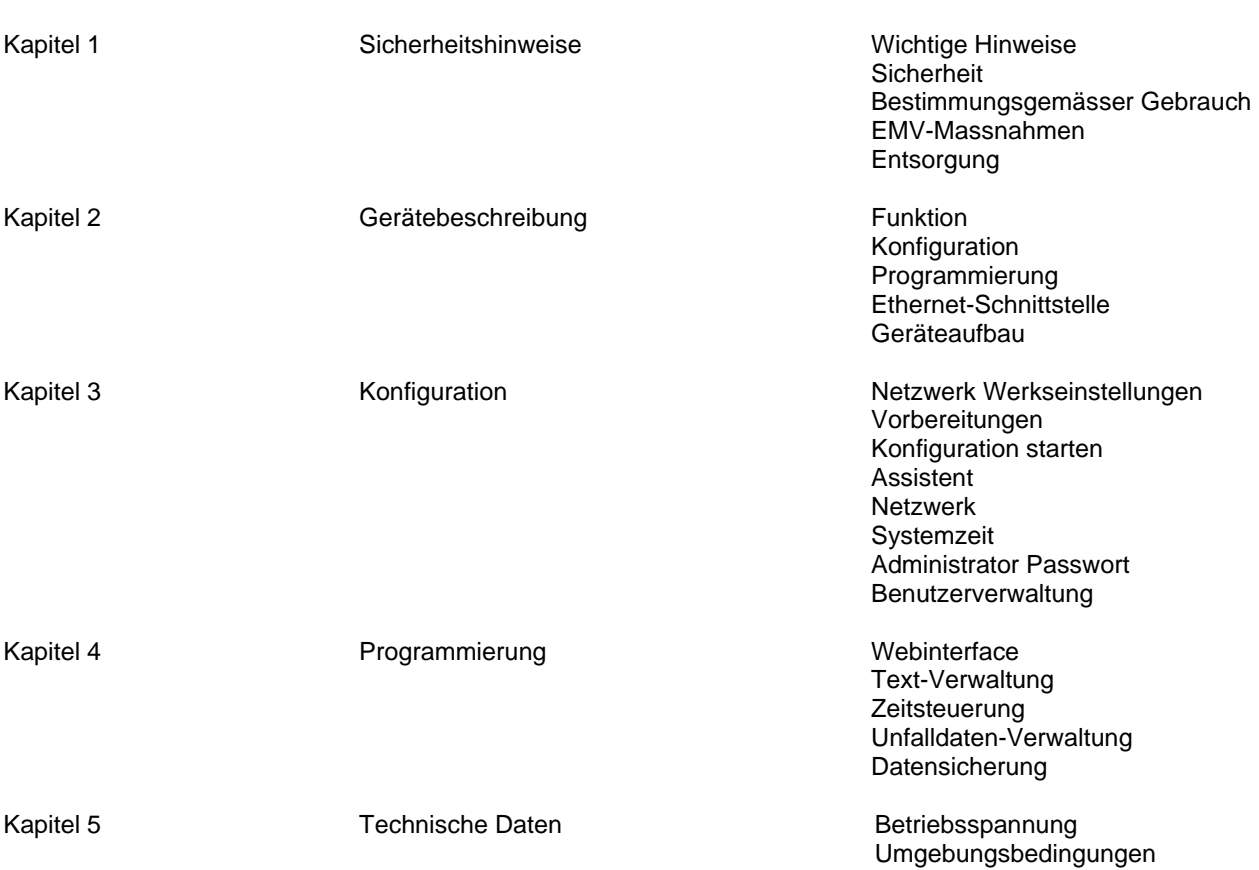

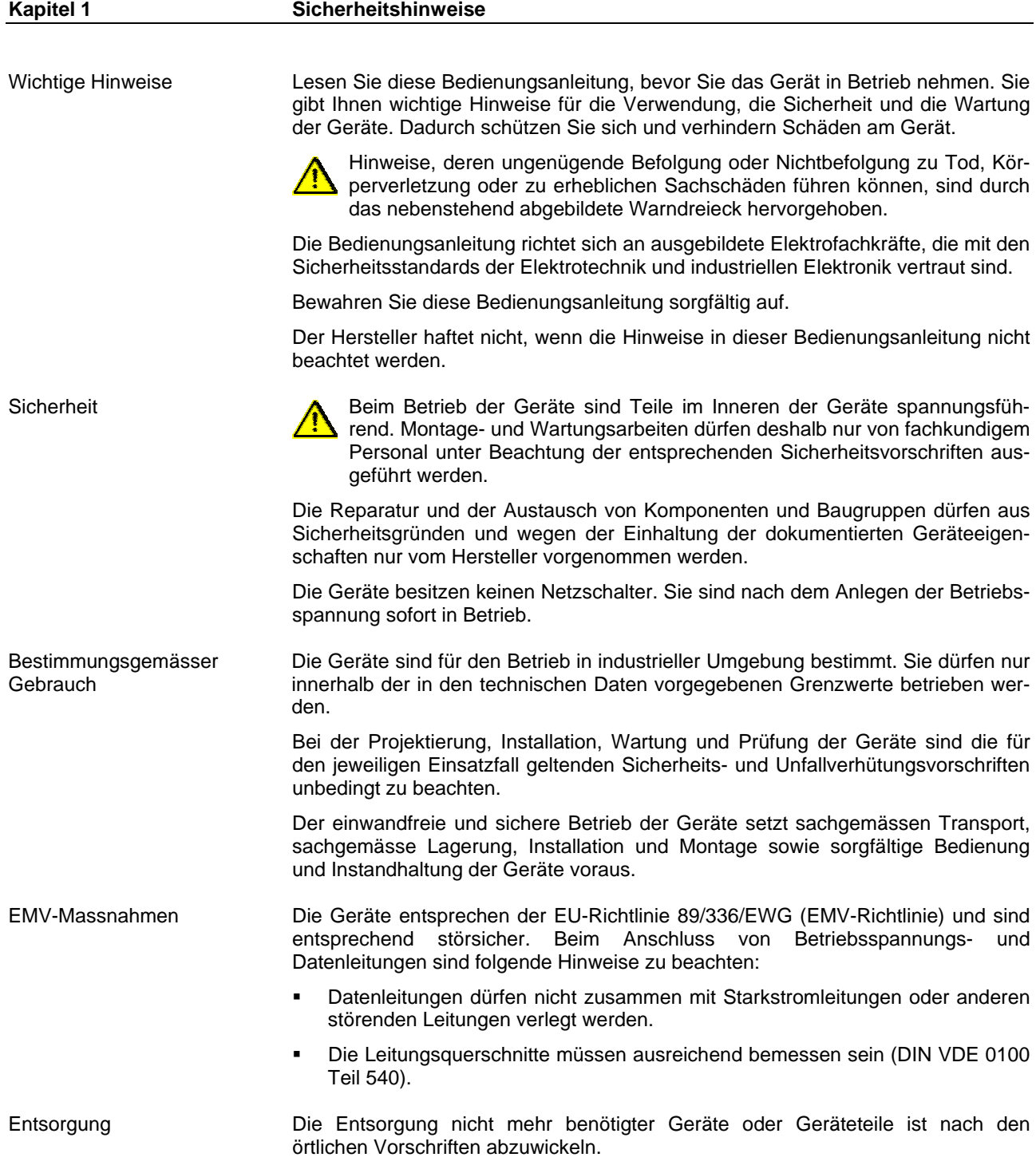

## **Kapitel 2 Gerätebeschreibung**  Funktion Der Kommunikationsrechner C9720 dient als programmierbare Datenquelle für Siebert<sup>®</sup> Großanzeigen und XC-Boards<sup>®</sup> mit serieller Schnittstelle und ist werksseitig in die Geräte eingebaut. Somit entsteht ein stand-alone System, das nicht auf die permanente Verbindung zu einer externen Datenquelle angewiesen ist. Das zeitgesteuerte Anzeigen von Texten und das Verwalten von Unfalldaten aus dem Bereich der Arbeitssicherheit werden automatisiert. Die Kommunikation mit dem C9720 erfolgt über das standardisierte TCP/IP Protokoll. Die interne Echtzeituhr kann mittels SNTP (Simple Network Time Protocol) mit der Systemzeit synchronisiert werden. Konfiguration Die Konfiguration der Systemeinstellungen erfolgt mittels Webbrowser über das integrierte webbasierte Management Tool. Programmierung Die Programmierung der zeitgesteuerten Textaufrufe und der Unfalldaten erfolgt über das integrierte Webinterface mittels HTTP-Protokoll oder über das PC Tool DisplayManager C9720 mittels TCP/IP-Protokoll. Für die Programmierung mittels des DisplayManager C9720 ist ein TCP/IP-Server implementiert, der Socket-Verbindungen auf Port 8000 akzeptiert. Ethernet-Schnittstelle Die Ethernet-Schnittstelle befindet sich auf einer Standard-RJ45-Buchse und hat folgende Spezifikationen Datenrate: 100Base-Tx Fast Ethernet kompatibel Protokolle: ICMP, ARP, IP, TCP, UDP, DHCP, HTTP, FTP, SNTP Serielle Schnittstelle Die serielle Schnittstelle befindet sich auf einer Stiftleiste, die mittels Flachbandkabel auf einen Standard D-Sub Stecker geführt ist. Sie ist werksseitig mit dem Steuerrechner der Großanzeige verbunden. Die serielle Schnittstelle hat das Format RS422 4-Draht. Die Datenübertragung erfolgt mit einem XON/XOFF-Handshake, 8 Daten-Bit, 1 Stopp-Bit und keiner Parität. Die Datenrate ist auf 19.2 kBaud festgelegt. Das Datenprotokoll enthält die Adressen für die angeschlossenen Steuerrechner. Die Adresse für den Steuerrechner der Textanzeige ist auf 01 festgelegt, die Adressen für die numerischen Steuerrechner sind werksseitig konfigurierbar.

siebert®

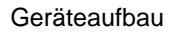

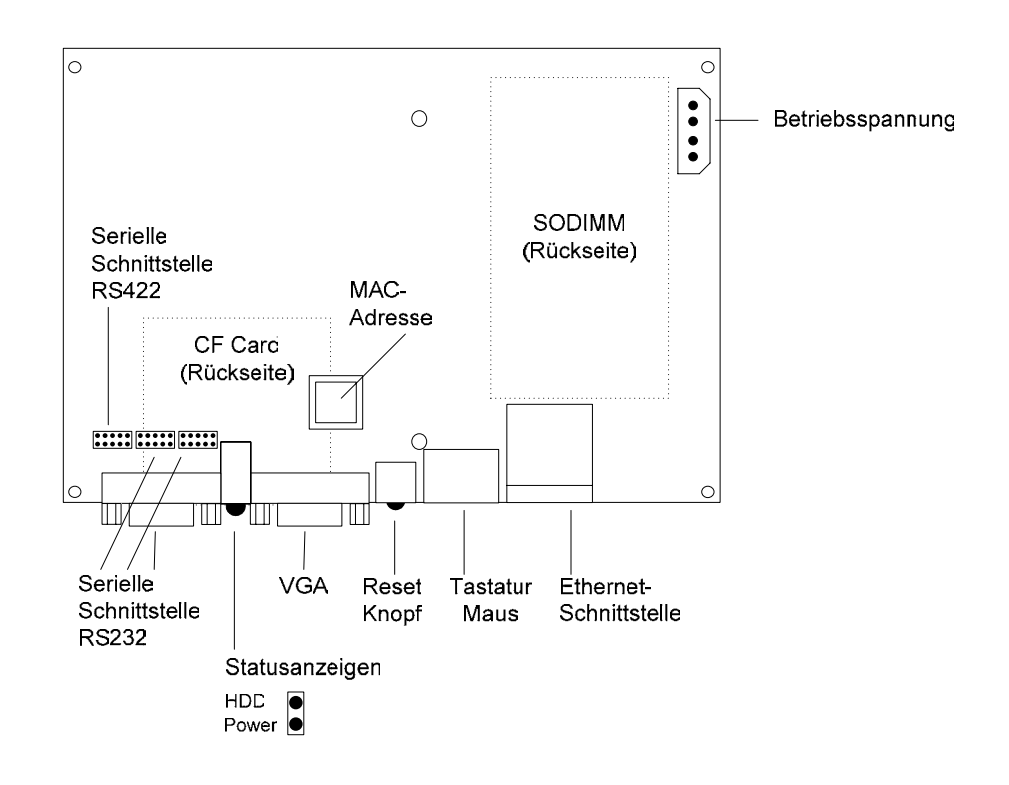

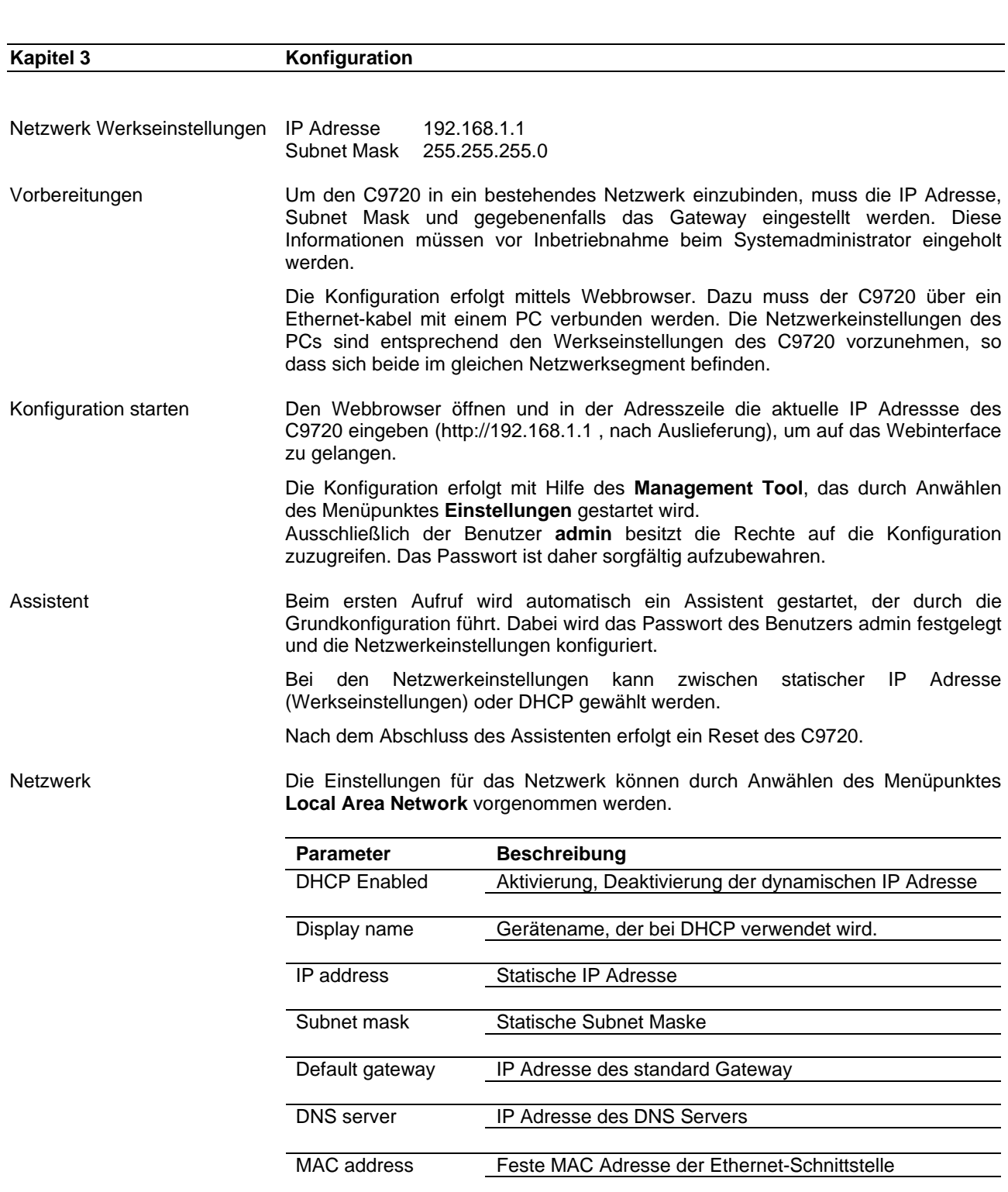

**a** siebert®

Systemzeit Die Systemzeit kann durch Anwählen des Menüpunktes **Set Time** eingestellt werden.

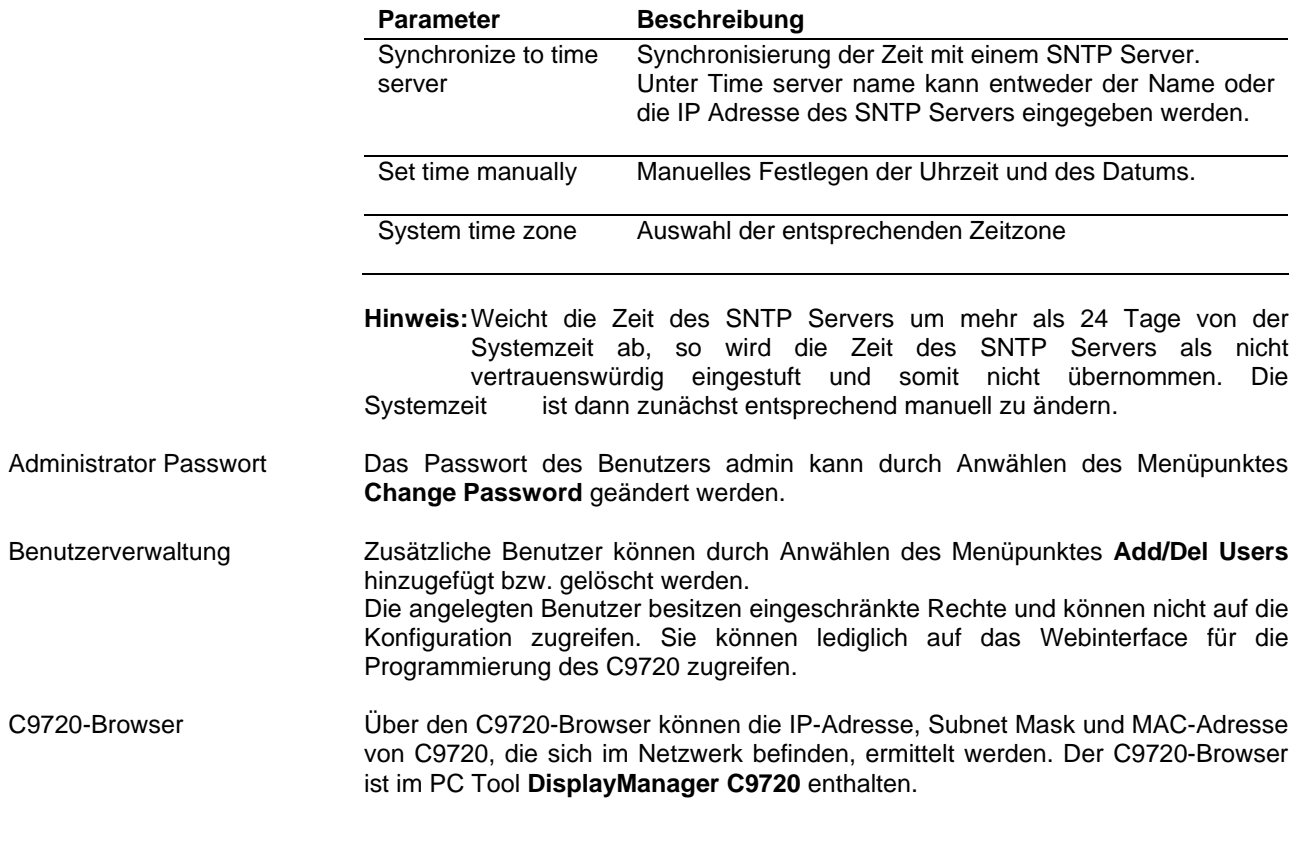

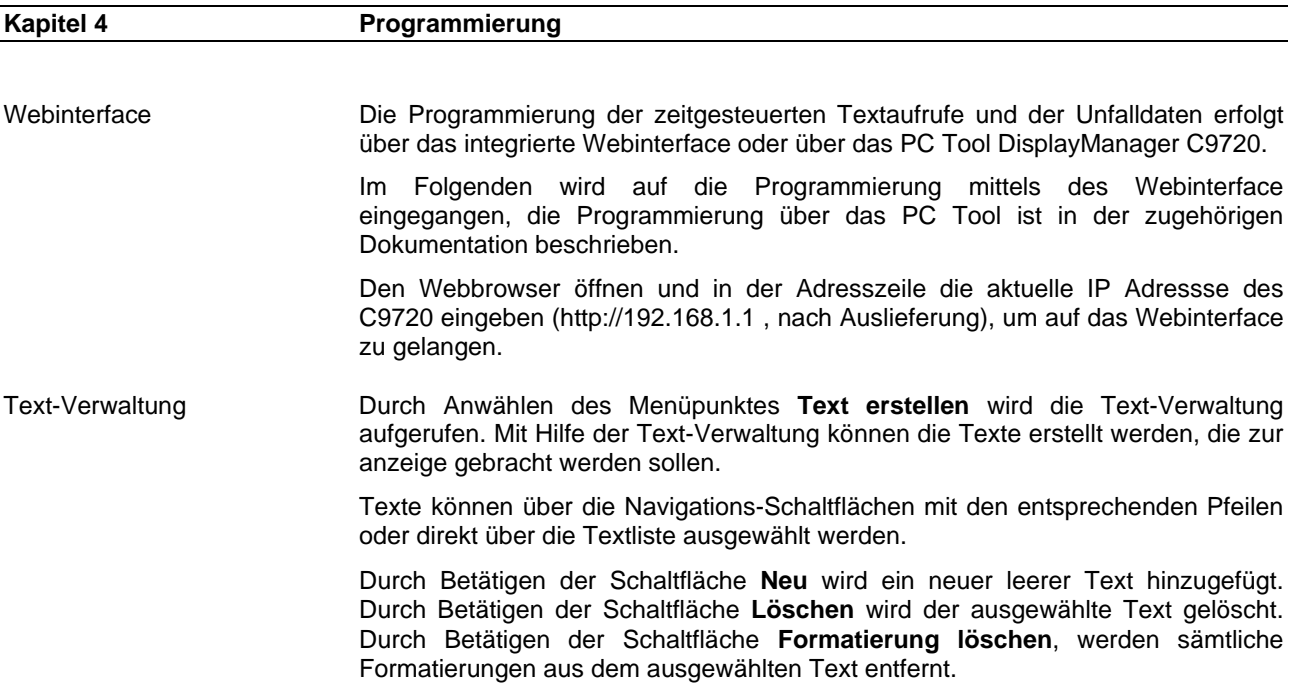

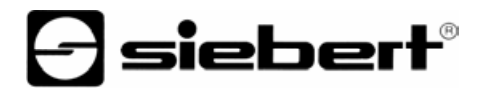

 Die Texteingabe erfolgt über das Editorfenster. Die Formatierung erfolgt über die Befehlsauswahl der Liste **Textformatierung**.

 Die Systemzeit lässt sich über Makros, die über die Liste **Uhrzeit/Datum** anwählbar sind in die Texte einfügen.

 Nach dem Bearbeiten der Texte oder dem Verlassen der Text-Verwaltung müssen die Änderungen mittels des Menüpunktes **Speichern** zum C9720 übertragen werden.

Zeitsteuerung Die Aufrufoptionen legen die Zeitpunkte fest, zu denen, die mit der Text-Verwaltung erstellten Texte, zur anzeige gebracht werden. Durch Anwählen des Menüpunktes **Timer** werden die Timer-Einstellungen aufgerufen.

> Es stehen die Aufrufoptionen Datum, Täglich, Wöchentlich, Monatlich, Minütlich, Systemstart, Standard und Nie zur Verfügung.

Die Aufrufoptionen werden für den in der Textliste ausgewählten Text dargestellt.

 Die Aufrufoption **Systemstart** bewirkt, dass der Text beim Einschalten des Systems dargestellt wird. Ein Text mit der Aufrufoption **Standard** wird dargestellt, falls kein anderer Aufruf aktiv ist. Die Aufrufoptionen Systemstart und Standard können jeweils nur für einen Text ausgewählt werden.

 Der **Startzeitpunkt** gibt den Zeitpunkt an, ab dem die Berechnung der Aufrufzeitpunkte für den Text beginnt. Der **Stoppzeitpunkt** gibt den Zeitpunkt an, bei dem die Berechnung der Aufrufzeitpunkte angehalten wird. Das bedeutet, dass der entsprechende Text nach dem Stoppzeitpunk nie mehr zur anzeige gebracht wird. Der **Zeitraum** gibt an, für wie lange der Text nach dem Aufruf zur anzeige gebracht wird.

 Über die **Optionen** wird festgelegt, wie sich der Aufruf mehrerer Texte verhält. Ist **Anhängen** ausgewählt, dann dürfen andere Texte an den entsprechenden Text angefügt werden. Die Texte werden entsprechend ihrer Aufrufreihenfolge aneinandergereiht. Soll ein Text alleine auf der Anzeige dargestellt werden, muss die Option Anhängen deaktiviert und eine **Priorität** zwischen 0 und 4 zugewiesen werden. Dabei entspricht die Priorität 0 der höchsten Priorität. Existieren mehrere Texte, bei denen die Option Anhängen deaktiviert ist, dann wird bei Aufruf der höher priorisierte Text dargestellt.

 Die Änderungen der Aufrufoptionen eines Textes müssen vor der Auswahl eines neuen Textes mittels des Menüpunktes **Übernehmen** gespeichert werden. Nach dem Bearbeiten der Aufrufoptionen der gewünschten Texte oder vor dem Verlassen der Timer-Einstellungen müssen die Änderungen mittels des Menüpunktes **Speichern** zum C9720 übertragen werden.

 Enthalten die darzustellenden Texte mehr Zeichen als in der Anzeige darstellbar sind, wird automatisch in den Blättermodus (Paging) geschaltet. Das Paging-Intervall ist an dem Steuerrechner der Alphanumerischen Großanzeige einstellbar (siehe Bedienungsanleitung Alphanumerische Großanzeige).

Unfalldaten-Verwaltung Die Unfalldaten sind nur mit einem XC-Board® für Arbeitssicherheit nutzbar.

 Durch Anwählen des Menüpunktes **Unfalldaten** wird die Unfalldaten-Verwaltung aufgerufen.

 Es stehen 5 Unfall-Bereiche für die Verwaltung der Unfalldaten zur Verfügung. Die Anzahl der genutzten Bereiche hängt von dem individuellen Aufbau des XC-Board® für Arbeitssicherheit ab.

 Jedem Unfall-Bereich kann über das Eingabefeld **Bezeichnung** eine individuelle Bezeichnung zur besseren Identifizierung zugeordnet werden.

 Anhand des Datums, an dem sich der letzte Unfall ereignet hat, wird die Anzahl der **Unfallfreien Tage** auf Basis des Systemdatums berechnet.

 Die Unfälle seit Jahresbeginn können in das Eingabefeld **Unfälle seit 01.01**. eingetragen werden. Durch Betätigen der Schaltfläche **Neuer Unfall** werden die Unfälle seit Jahresbeginn hochgezählt und das Datum des letzten Unfalls wird auf das aktuelle Systemdatum gesetzt.

 Der **Rekord** bezeichnet das Maximum der Unfallfreien Tage und wird automatisch angepasst. Der Rekord kann über **Rekord zurücksetzen** gelöscht werden und wird damit auf den Wert Unfallfreie Tage gesetzt.

 Bevor ein anderer Unfall-Bereich ausgewählt oder die Unfalldaten-Verwaltung verlassen wird, müssen die Änderungen über den Menüpunkt **Speichern** zum C9720 übertragen werden.

Datensicherung Der C9720 verfügt über einen integrierten FTP Server. Über diesen FTP Server ist es möglich auf die xml Dateien, die die Texte und die Unfalldaten enthalten zuzugreifen. Abgelegt sind die Dateien unter dem Ordner DispData. Die Texte und Aufrufoptionen sind in der Datei timer.xml gespeichert. Die Unfalldaten sind in der Datei macro.xml gespeichert.

> Ausschließlich die Benutzer admin und ftp sind berechtigt auf den FTP Server zuzugreifen. Der Benutzer ftp ist bereits angelegt und besitzt das Passwort ftp. Um das Passwort zu ändern, muss der Benutzer ftp über die Benutzerverwaltung gelöscht und anschließend wieder neu angelegt werden.

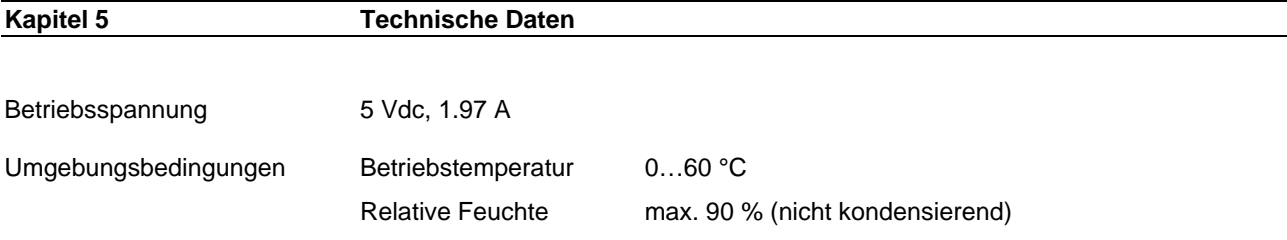